## **Edimax AR-7284WnA**

- Establish a connection between the device and the router via network cable or Wi-Fi (if Wi-Fi is protected by a password you have to check label on the bottom of modem )
- Open your web browser and type the default IP Address 192.168.2.1 in the address bar
- You will be prompted to enter Username: admin and Password: 1234

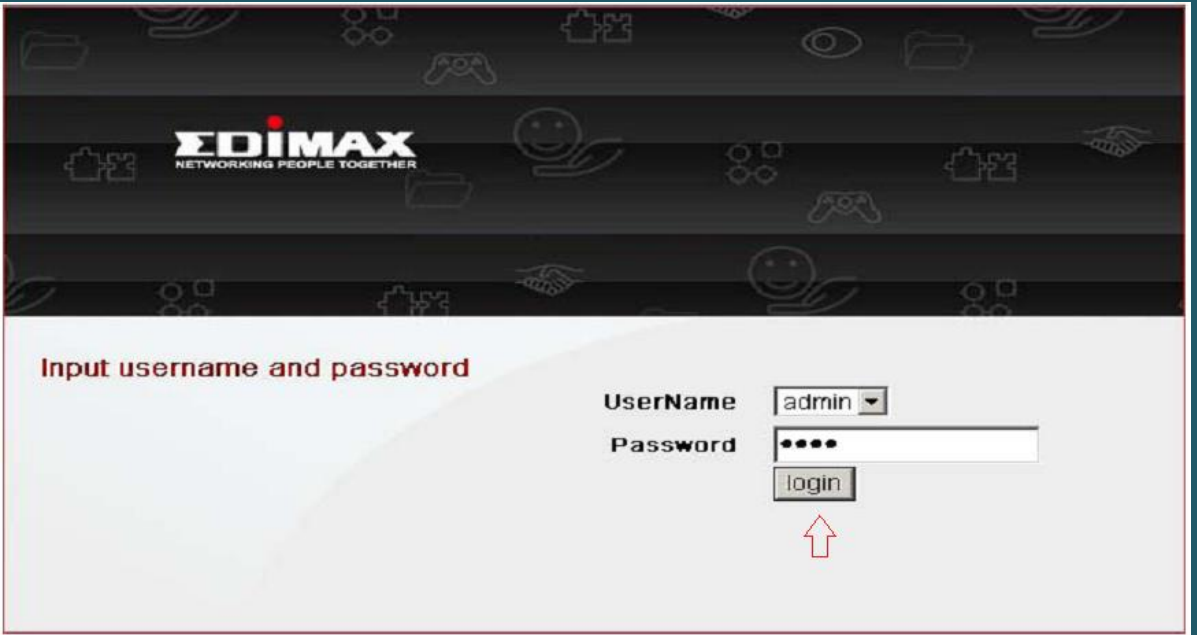

Go to Setup on the top menu and click Wizard under Setup then Setup Wizard

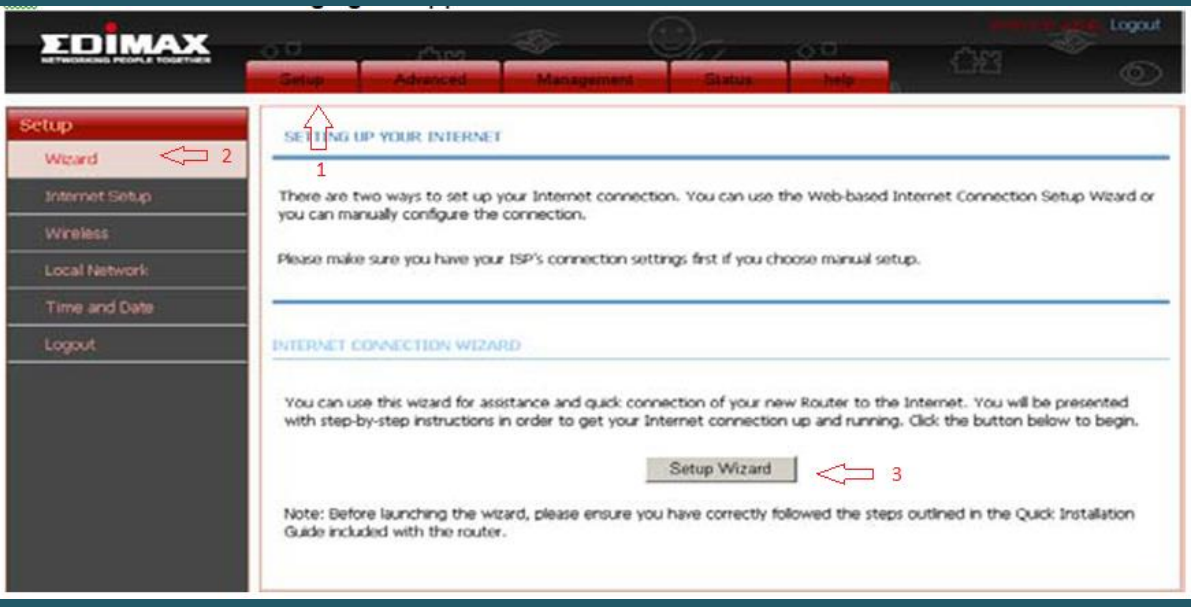

There are 4 steps to configure the modem , click Next to start configuration

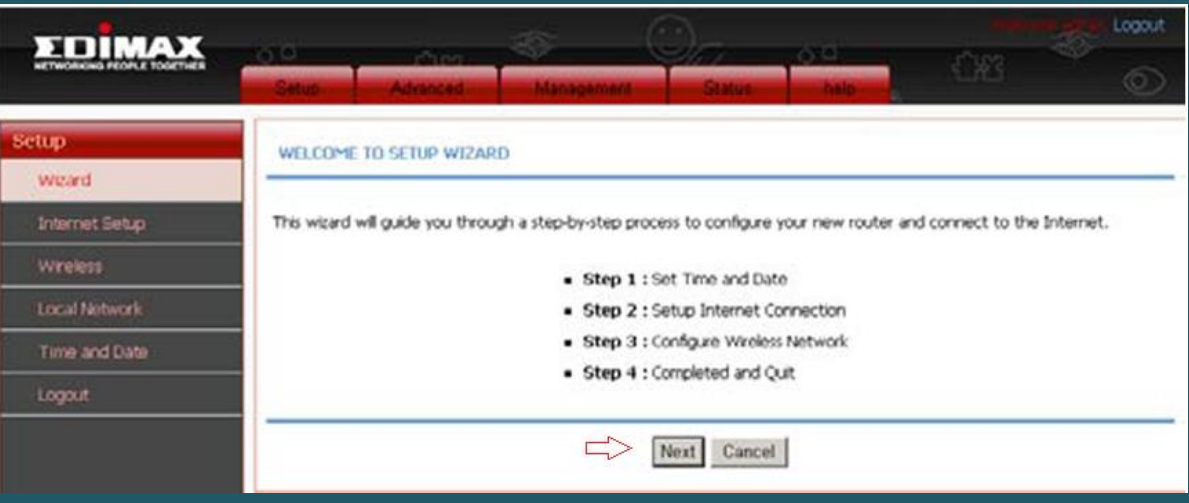

 You can either enable automatic synchronization with internet time server or keep it disabled and click Next

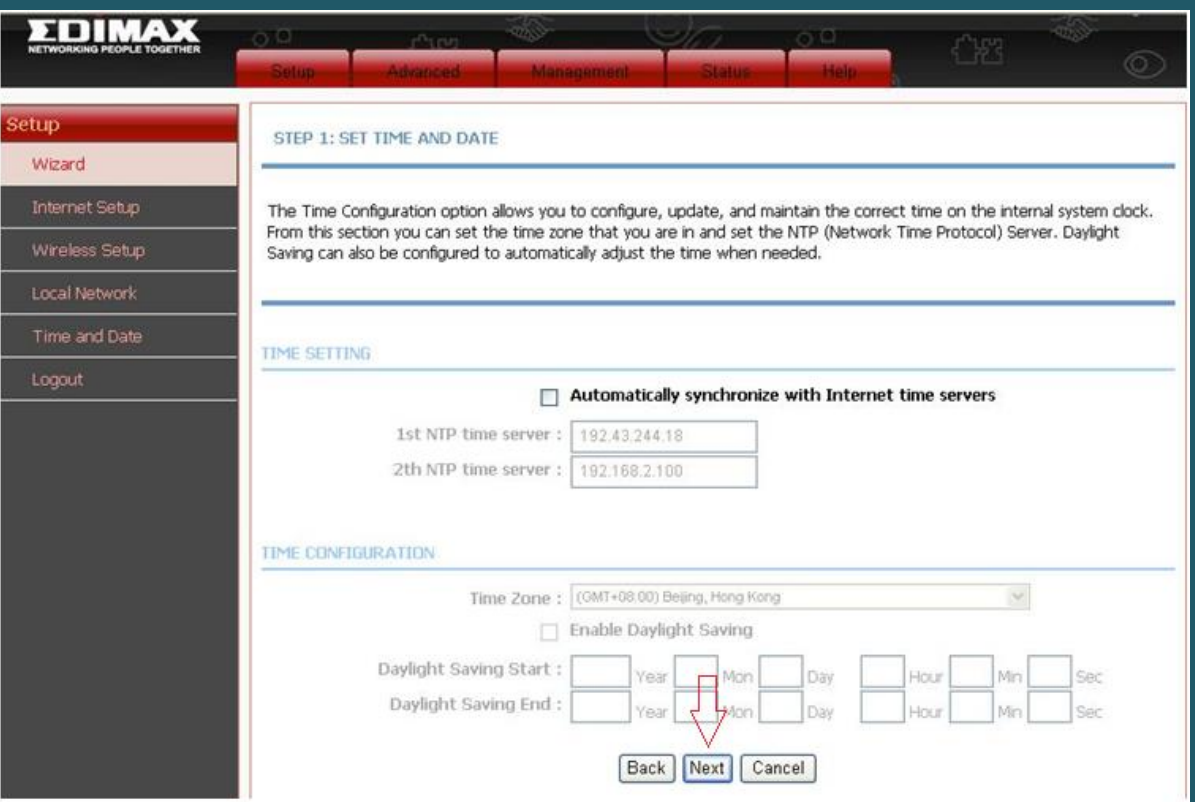

- Select PPPoE as Protocol and LLC as Encapsulation Mode
- Type VPI and VCI , VPI should be 0 in case DSP is Ogero and 8 in case DSP is GDS while VCI should be 35
- Type ADSL Username and Password then confirm Password and click Next

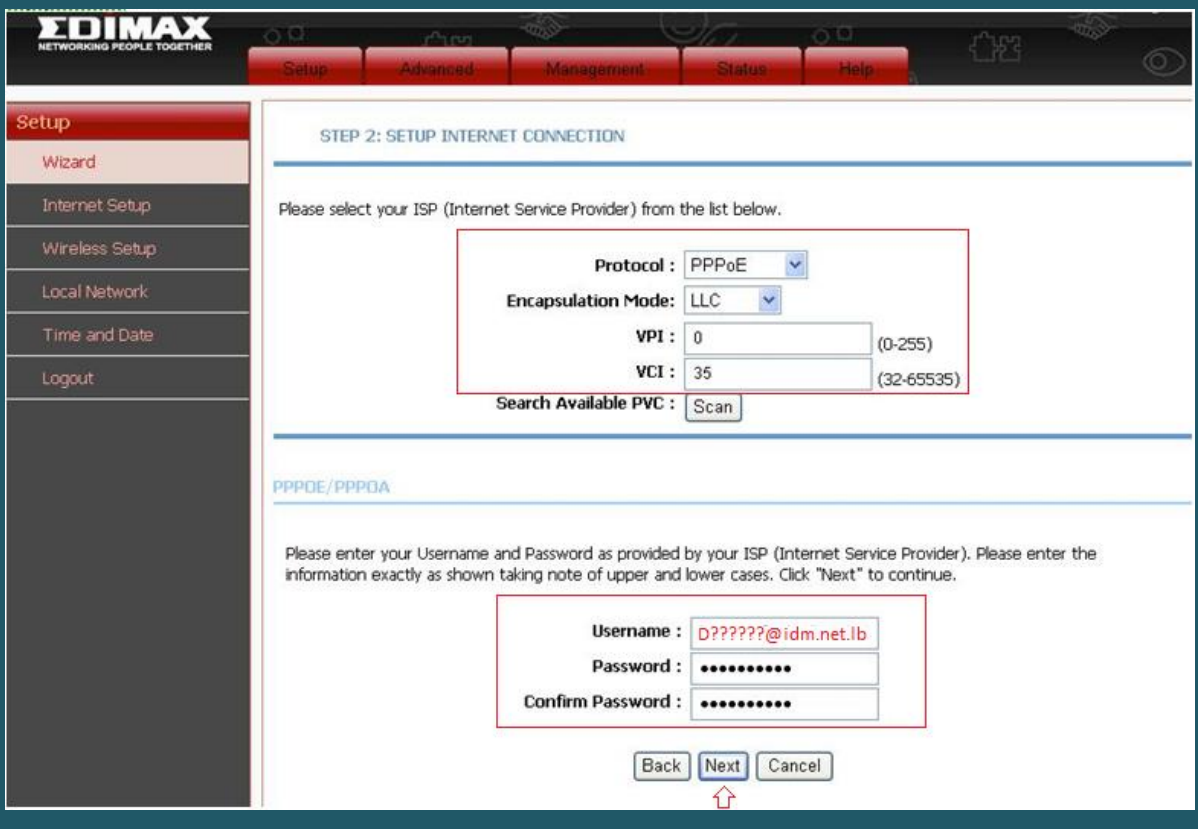

- Make sure Wireless Network is enabled and in Wireless Network Name (SSID) type wireless name
- Visibility Status should be Visible and Choose WPA2-PSK as Security Level
- In WPA2 Pre-Shared Key type wireless password then click Next

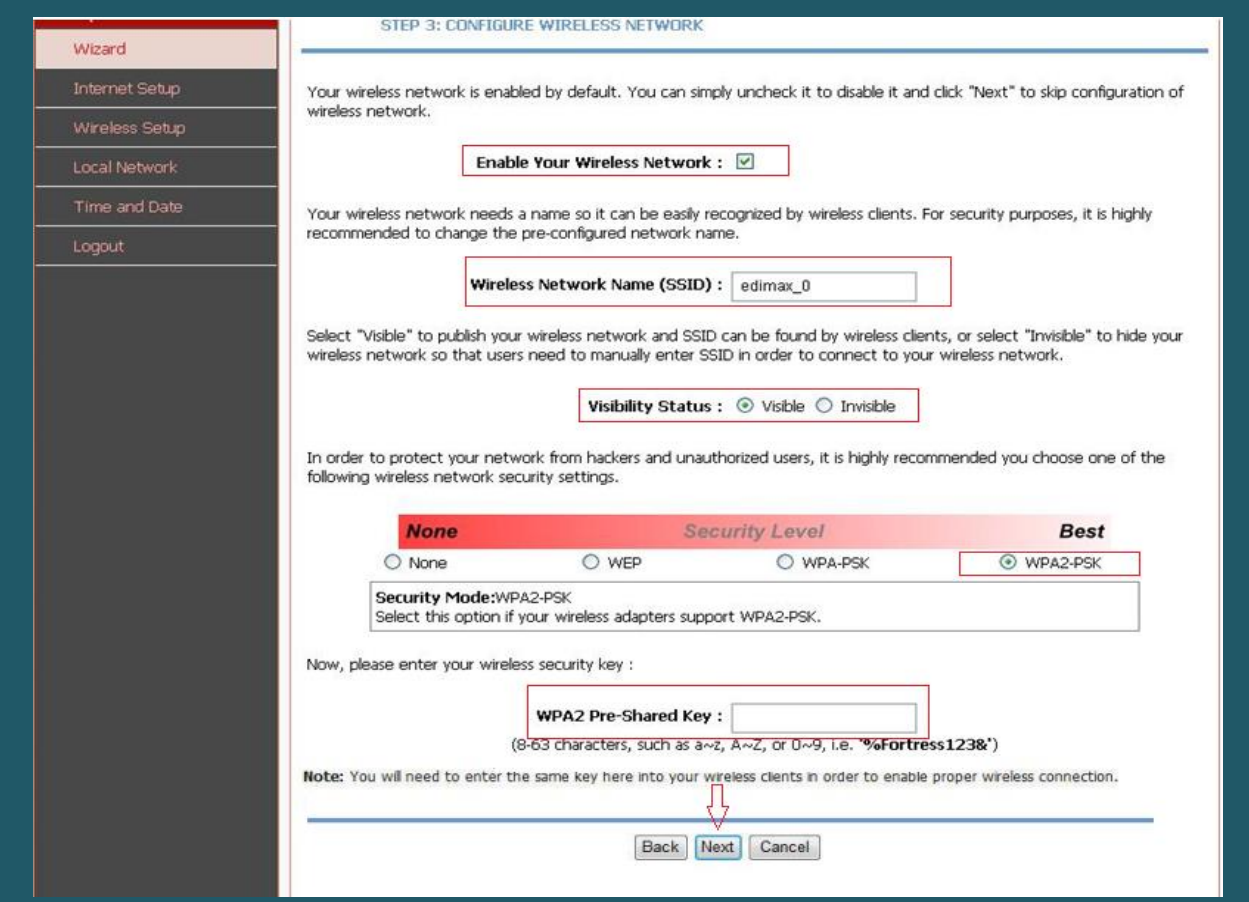

Review Setup Summary and click Apply to save configuration

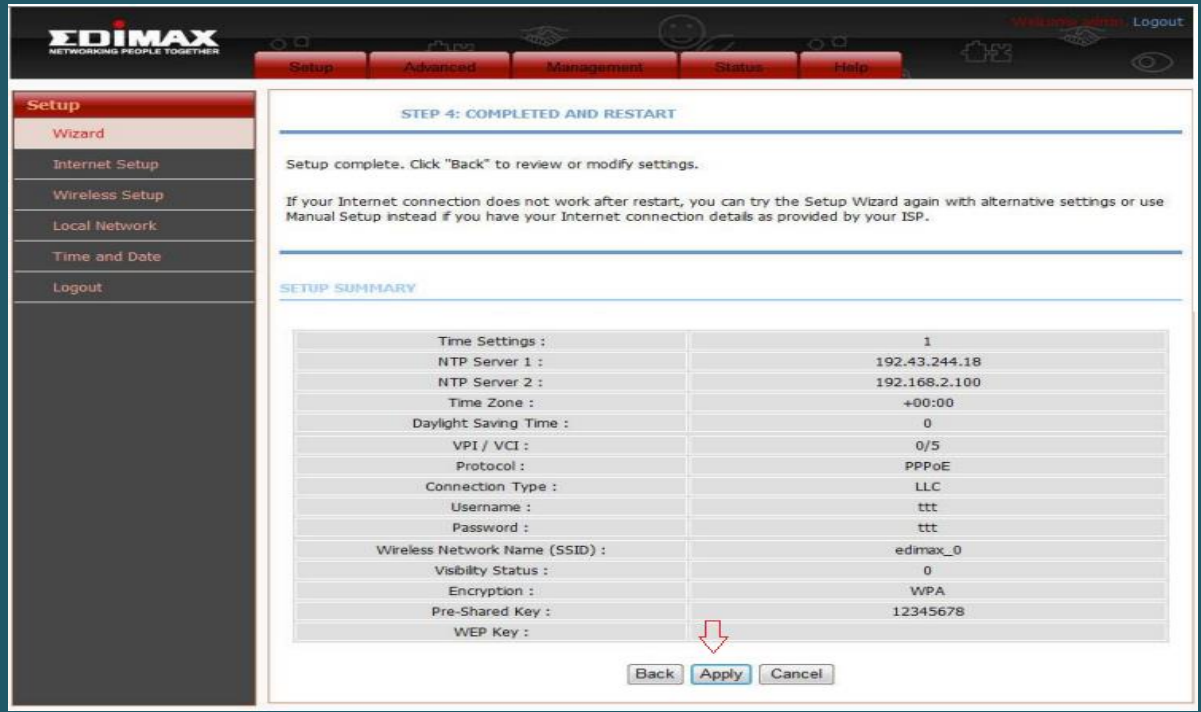